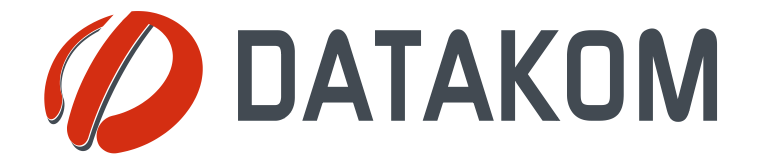

# MODBUS APPLICATION MANUAL DKM-411

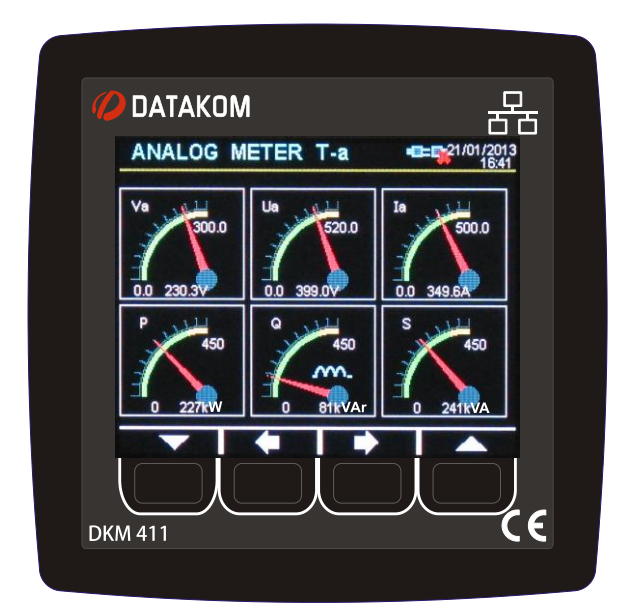

# **COPYRIGHT NOTICE**

Any unauthorized use or copying of the contents or any part of this document is prohibited. This applies in particular to trademarks, model denominations, part numbers and drawings.

# **ABOUT THIS DOCUMENT**

This document describes minimum required details for the successfull interfacing of the DKM-411 family units to 3rd party Modbus and Modbus-TCP/IP based applications.

Follow carefully advices given in the document. These are often good practices for the installation of genset control units which reduce future issues.

For all technical queries please contact Datakom at below e-mail address:

datakom@datakom.com.tr

## **SCOPE OF THIS DOCUMENT**

This document will apply to both Modbus through RS-485 and Modbus-TCP/IP communications.

# **RELATED DOCUMENTS**

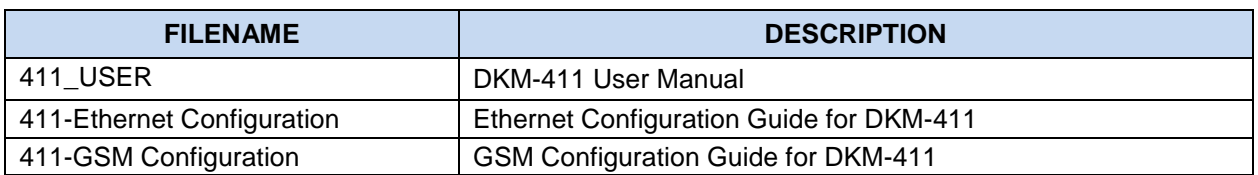

# **REVISION HISTORY**

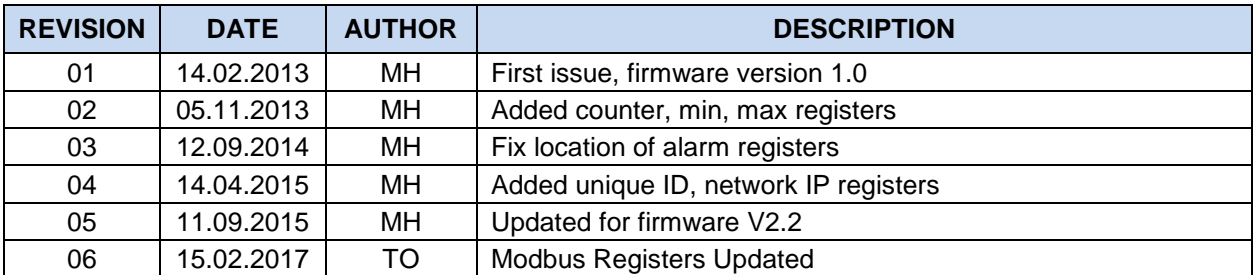

## **TERMINOLOGY**

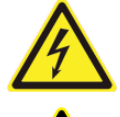

**CAUTION:** Potential risk of injury or death.

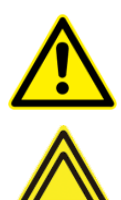

**WARNING:** Potential risk of malfunction or material damage.

**ATTENTION:** Useful hints for the understanding of device operation.

## **MODBUS COMMUNICATION BASICS**

The Modbus communication is widely used in the connection of industrial control units to various management systems for remote monitoring and control. It has begun the basic industry standard in the last decades.

The unit offers the possibility of MODBUS communication through below carriers:

-RS485 serial port, with adjustable baud rate between 2400 and 115200 bauds

-MODBUS-TCP/IP through Ethernet port (10/100Mb)

-MODBUS-TCP/IP through GSM-GPRS modem. (84/42kb)

Detailed description about the MODBUS protocol is found in the document "**Modicon Modbus Protocol Reference Guide"**. This document may be downloaded at: [www.modbus.org/docs/PI\\_MBUS\\_300.pdf](../../Users/Casper/AppData/Local/Microsoft/Windows/INetCache/Content.Outlook/2J8VTE9O/www.modbus.org/docs/PI_MBUS_300.pdf)

Detailed description about the MODBUS-TCP/IP protocol is found in the document "**MODBUS APPLICATION PROTOCOL SPECIFICATION"**. This document may be downloaded at: http://www.modbus.org/docs/Modbus\_Application\_Protocol\_V1\_1b.pdf

The MODBUS properties of the unit are:

- -Data transfer mode: RTU
- -Serial data: selectable baud rate, 8 bit data, no parity, 1 bit stop
- -Modbus-TCP/IP: Ethernet 10/100Mb or GPRS Class 10.
- -Supported functions:
	- -Function 3 (Read multiple registers)
	- -Function 6 (Write single register)
	- -Function 16 (Write multiple registers)

Each register consists of 2 bytes (16 bits). A larger data structure will contain multiple registers.

## **MODBUS CONFIGURATION**

The Modbus communications requires a slave address to be assigned to each device in the Modbus network. This address ranges between 1 and 240 and allows the addressing of different slave devices in the same network.

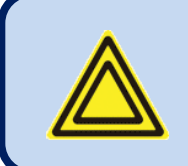

**Each device in the same RS-485 serial network must be assigned a different slave address. Otherwise the Modbus communications will not be performed.**

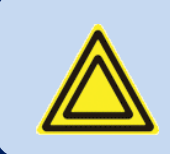

**Devices using Modbus-TCP/IP with different IP or port addresses may use any slave address. It is advised to set these slave addresses to the default setting which is 1.**

#### **Parameters required for RS-485 Modbus operation**

**Modbus Slave Address:** may be set between 1 and 240 **RS-485 Enable:** must be set to 1 (or checkbox enabled)

**RS-485 Baud Rate:** selectable between 2400 and 115200 bauds. All devices in the same network must use the same Baud Rate.

The complete RS-485 port specifications are found in the **DKM-411 User Manual**.

Selecting a higher baud rate will allow faster communication, but will reduce the communication distance. Selecting a lower baud rate will increase the communication distance, but will cause slower response times.

Typically 9600 bauds will allow 1200m distance with special balanced 120 ohms cable.

#### **Parameters required for Modbus-TCP/IP through Ethernet port**

**Modbus Slave Address:** may be set between 1 and 240. If only one unit is available in the same IP address, it is advised to keep the default address (1).

**Ethernet Enable:** This parameter should be set to 1 (or checked) in order to enable the ethernet port. **Modbus TCP/IP Port:** The usual setting is 502. However the unit is able to work on any port address. **User IP Mask:** There are 3 mask registers available. The use of the registers are emphasized in the D-500/700 User Manual. Please set the first mask as 255.255.255.0 for the proper operation.

**Ethernet Network IP:** May be left as 0.0.0.0 for automatic address claim or set to a value in order to claim a defined address.

**Ethernet Gateway IP:** Should be set in accordance with your local switch configuration.

**Ethernet Subnet Mask:** Should be set in accordance with your local switch configuration.

The complete Ethernet port specifications are found in the **DKM-411 User Manual**. Please rewiev the document **Ethernet Configuration Guide for DKM-411** for more details about the ethernet port setup.

#### **Parameters required for Modbus-TCP/IP through GSM\_GPRS Modem**

**Modbus Slave Address:** may be set between 1 and 240. If only one unit is available in the same IP address, it is advised to keep the default address (1).

**Modem Selection:** Internal or external following your configuration.

**Modem Baud Rate:** Selectable only for external modem. 115200 bauds advised. Selecting a lower baud rate will slow down communication between the controller and the modem.

**GPRS Connection Enable:** This parameter should be set to 1 (or checked).

**Modbus TCP/IP Port:** Set this value to 80.

**User IP Mask:** There are 3 mask registers available. The use of the registers are emphasized in the DKM-411 User Manual. Please set the first mask as 255.255.255.0 for the proper operation.

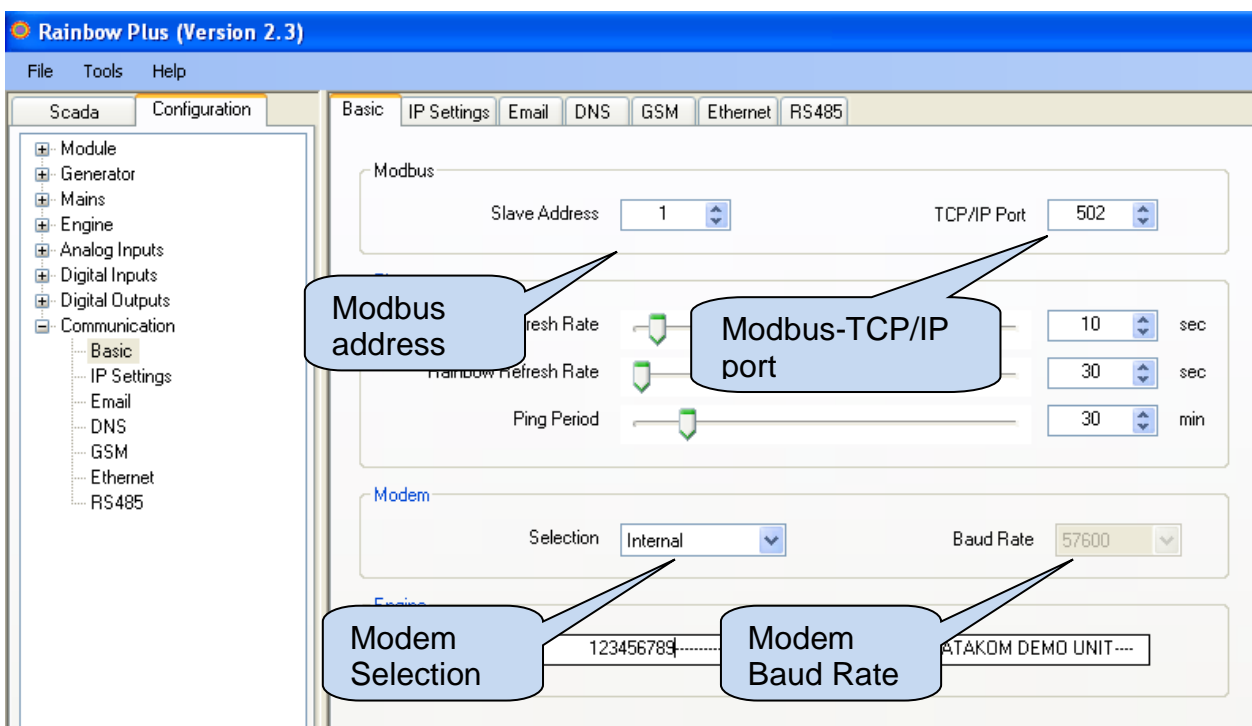

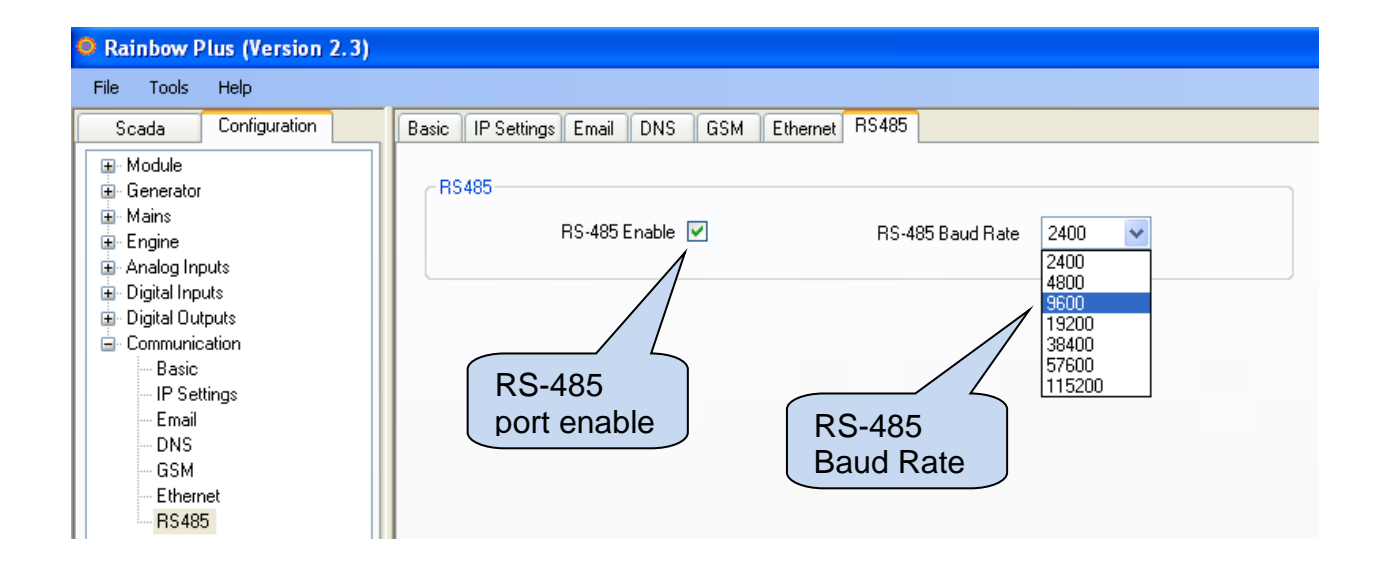

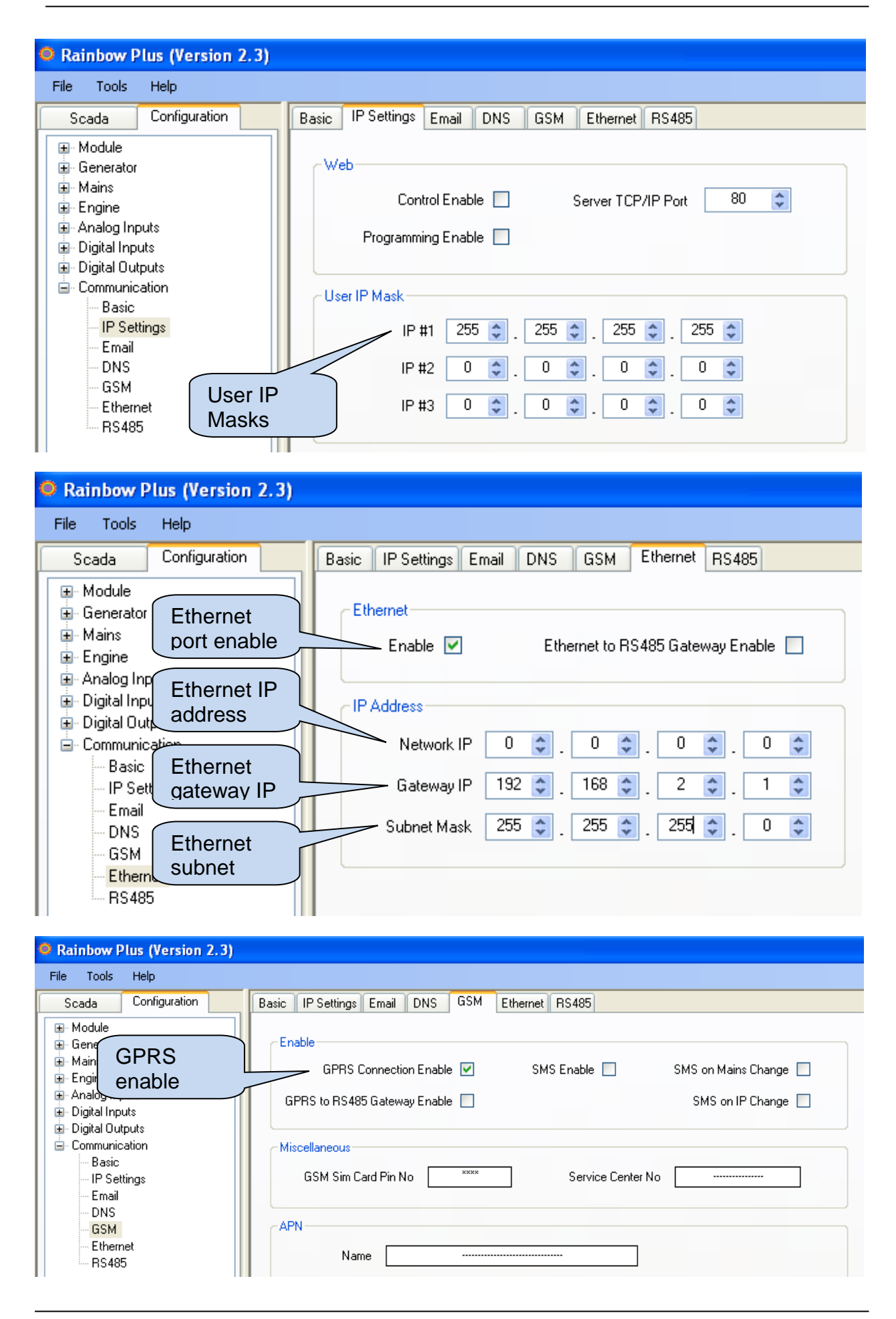

# **DATA READING**

The function 03 (read multiple registers) will be used for data reading. The MODBUS master will send a query. The answer will be one of the below:

-A response containing the requested data

-An exceptional response indicating a read error.

The maximum number of registers read in one message is 16. If more registers are requested, the unit will send only the first 16 registers.

The query message specifies the starting register and quantity of registers to be read. The message structure is below:

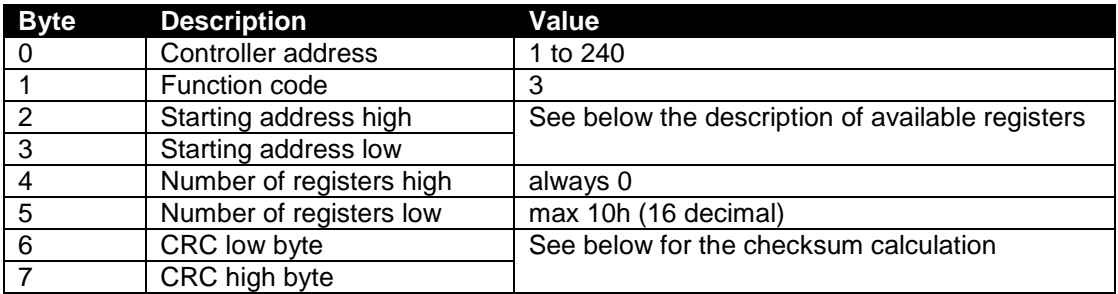

Here is the sequence to read 16 registers starting from address 20h (32 decimal): 01 03 00 20 00 10 45 CC (each byte is expressed as 2 hexadecimal characters)

The checksum value in the above message may be used for the verification of checksum calculation algorithm.

The normal response will be:

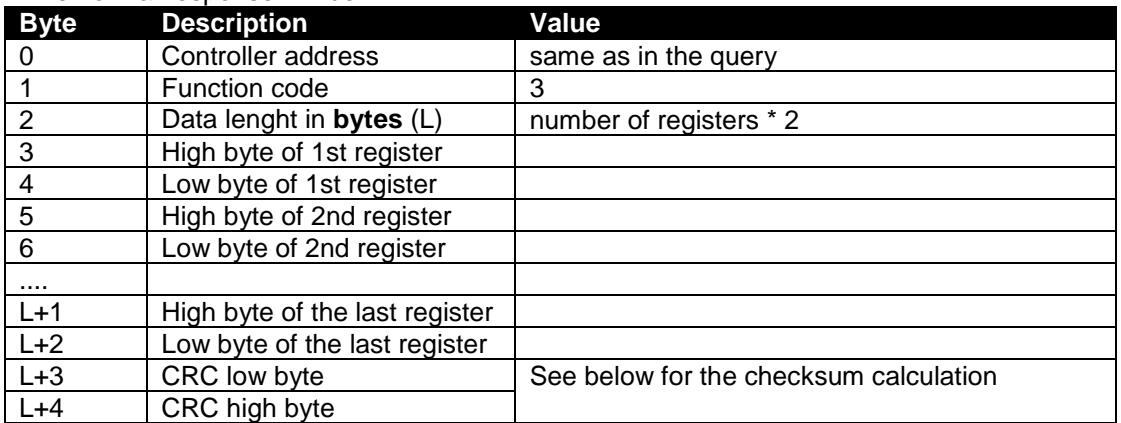

#### The exceptional response will be:

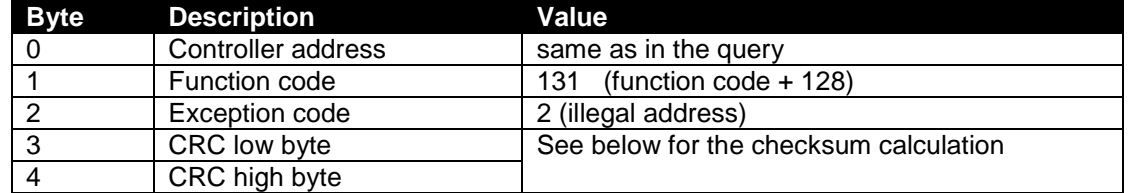

# **DATA WRITING (SINGLE REGISTER)**

The function 06 (write single register) and the function 16 (write multiple registers) are used for data writing.

The MODBUS master will send a query containing data to be written. The answer will be one of the below: -A normal response confirming successful write,

-An exceptional response indicating a write error.

Only some of the available registers are authorized to be written. An attempt to write a write protected register will result to the exceptional response.

The query message specifies the register address and data. The message structure is below:

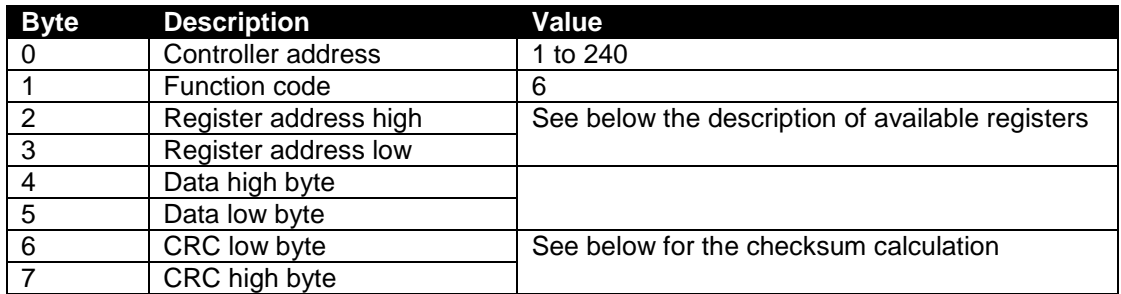

Here is the sequence to write the value 0010h to the register 40h (64 decimal):

01 06 00 40 00 10 89 D2 (each byte is expressed as 2 hexadecimal characters)

The checksum value in the above message may be used for the verification of checksum calculation algorithm

The normal response will be the same as the query:

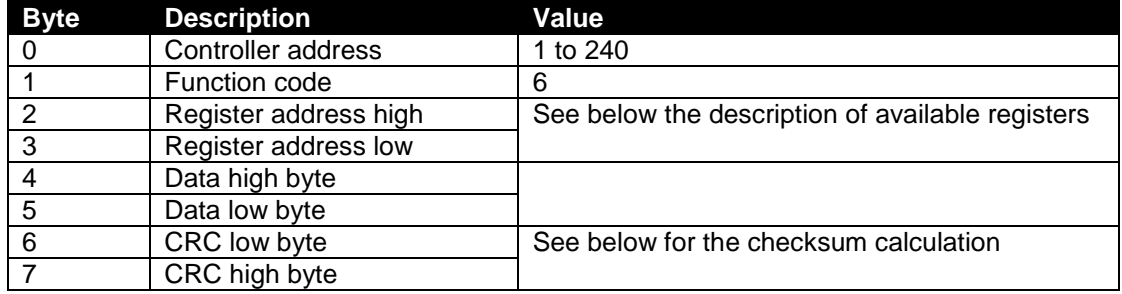

The exceptional response will be:

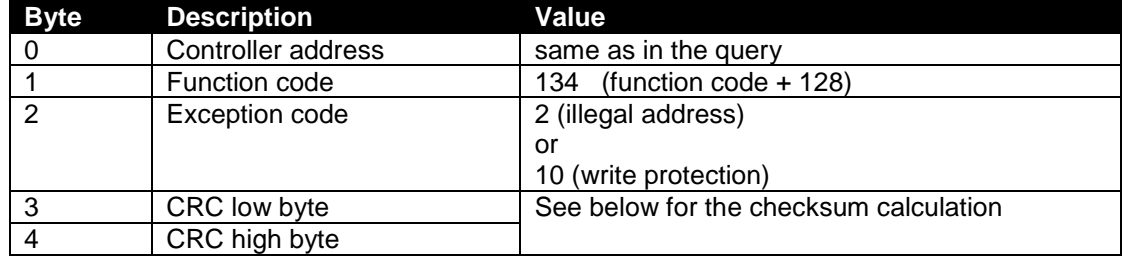

# **DATA WRITING (MULTIPLE REGISTERS)**

The function 06 (write single register) and the function 16 (write multiple registers) are used for data writing.

The MODBUS master will send a query containing data to be written. The answer will be one of the below: -A normal response confirming successful write,

-An exceptional response indicating a write error.

Only some of the available registers are authorized to be written. An attempt to write a write protected register will result to the exceptional response.

The query message specifies the register address and data. The message structure is below:

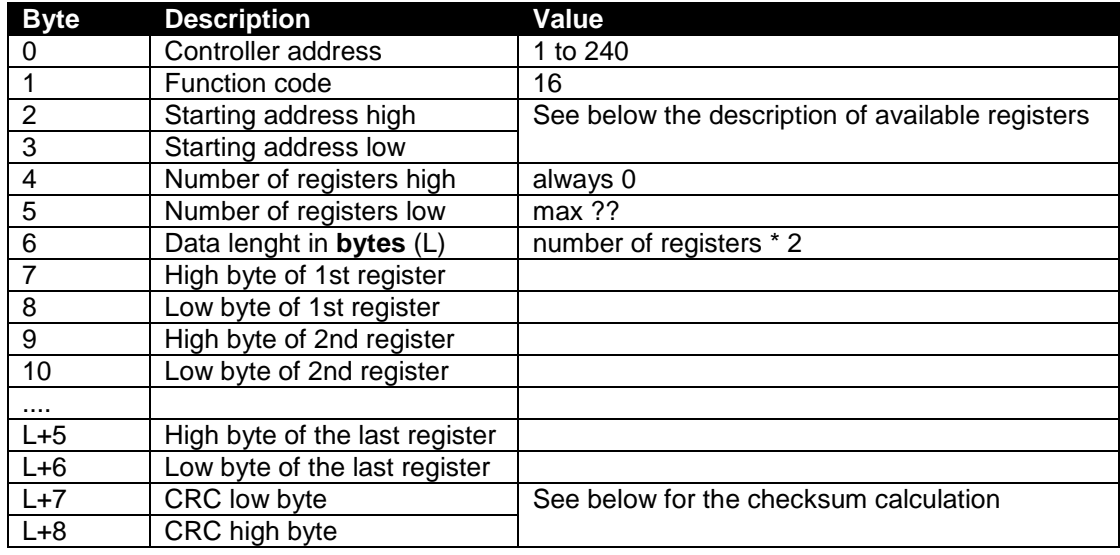

#### The normal response is below:

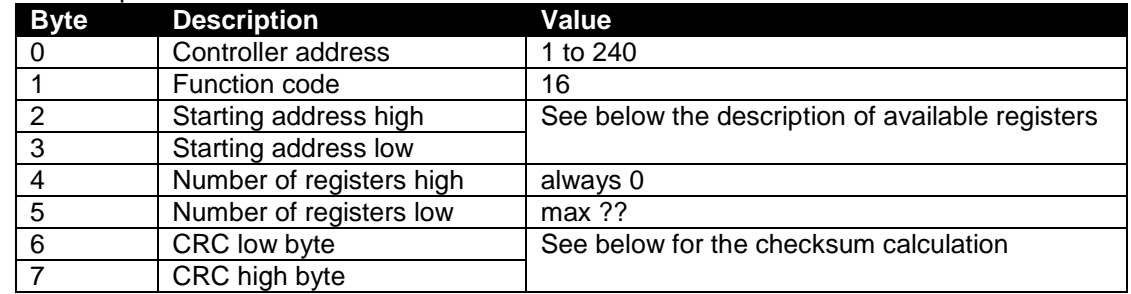

#### The exceptional response will be:

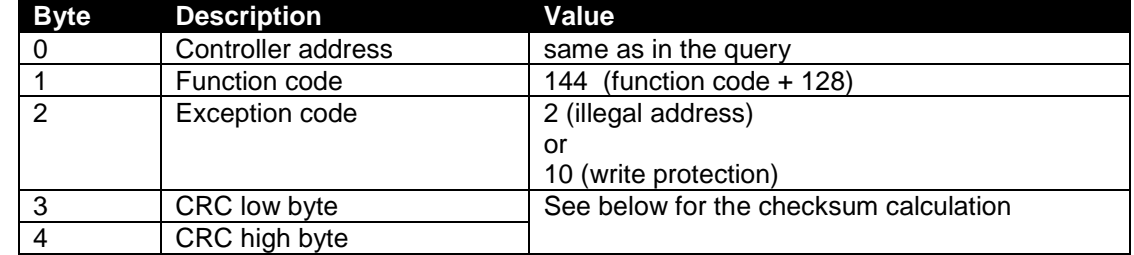

# **CRC CALCULATION**

Here is a procedure for generating a CRC:

1) Load a 16–bit register with FFFF hex (all 1's). Call this the CRC register.

2) Exclusive OR the first 8–bit byte of the message (the function code byte) with the low–order byte of the 16–bit CRC register, putting the result in the CRC register.

3) Shift the CRC register one bit to the right (toward the LSB), zero–filling the MSB. Extract and examine the LSB. The LSB is the least significant bit of the CRC **before** the shift operation.

4) If the LSB is 1: Exclusive OR the CRC register with the polynomial value A001 hex.

5) Repeat Steps 3 and 4 until 8 shifts have been performed. Thus, a complete 8–bit byte will be processed.

6) Repeat Steps 2 through 5 for the next 8–bit byte of the message. Continue doing this until all bytes have been processed.

7) The final contents of the CRC register is the CRC value.

8) Place the CRC into the message such that the low byte is transmitted first. The algorithm should give the correct CRC for below messages:

01 03 00 20 00 10 45 CC

01 06 00 40 00 10 89 D2

#### **Error codes**

Only 3 error codes are used:

01: illegal function code

02: illegal address

10: write protection (attempt to write a read\_only register)

#### **Data types**

Each register consists of 16 bits (2 bytes)

If the data type is a byte, only the low byte will contain valid data. High byte is don't care.

For data type longer than 16 bits, consecutive registers are used. The least significant register comes first.

## **DATA FORMATS**

**16bit variables:** These variables are stored in a single register. Bit\_0 denotes the LSB and bit 15 denotes the MSB.

**32 bit variables:** These variables are stored in 2 consecutive registers. The high order 16 bits are in the first register and the low order 16 bits are in the second register

**Bit arrays:** Arrays larger than 16 bits are stored in multiple registers. The LSB of the first register is bit 0. The MSB of the first register is bit 15. The LSB of the second register is bit 16. The MSB of the second register is bit\_31, and so on.

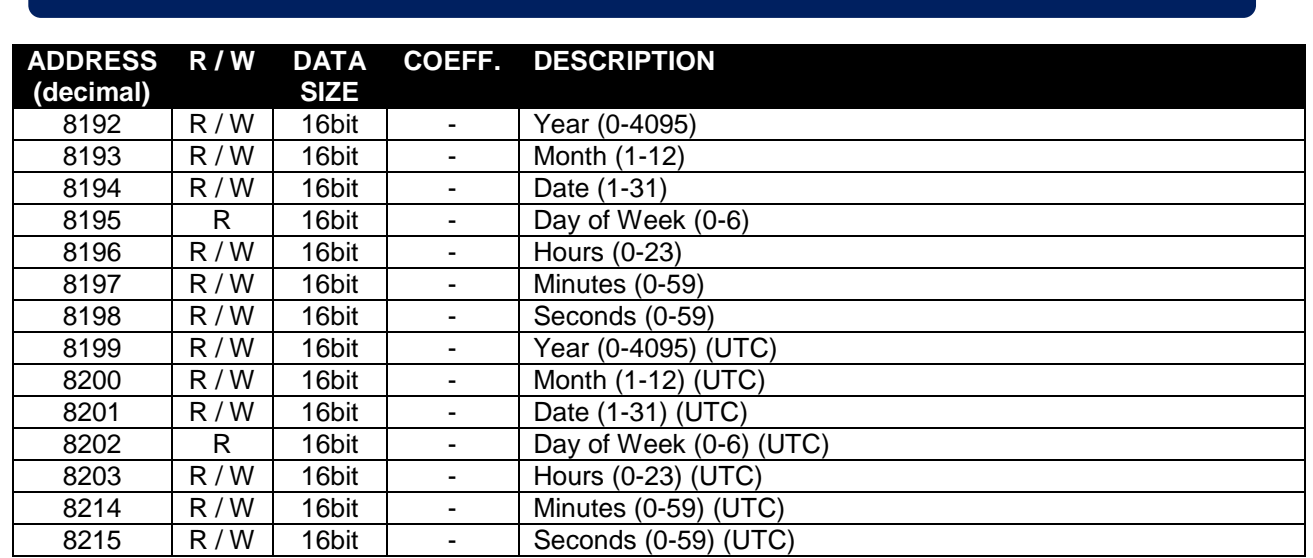

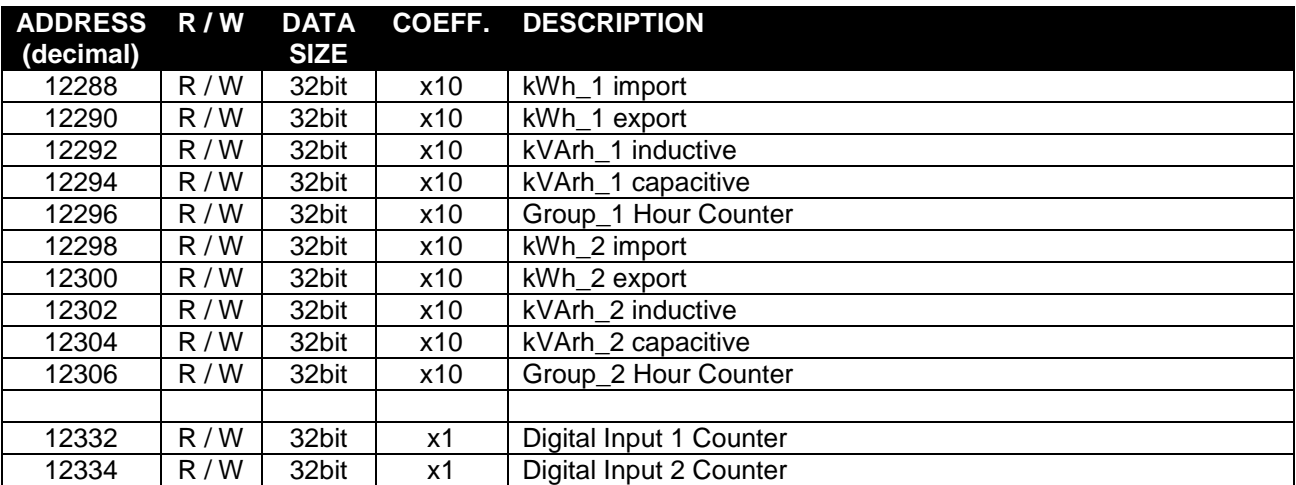

# **REGISTER DEFINITIONS**

# **DKM-411 Modbus Application Manual V3.0** (15.01.2017)

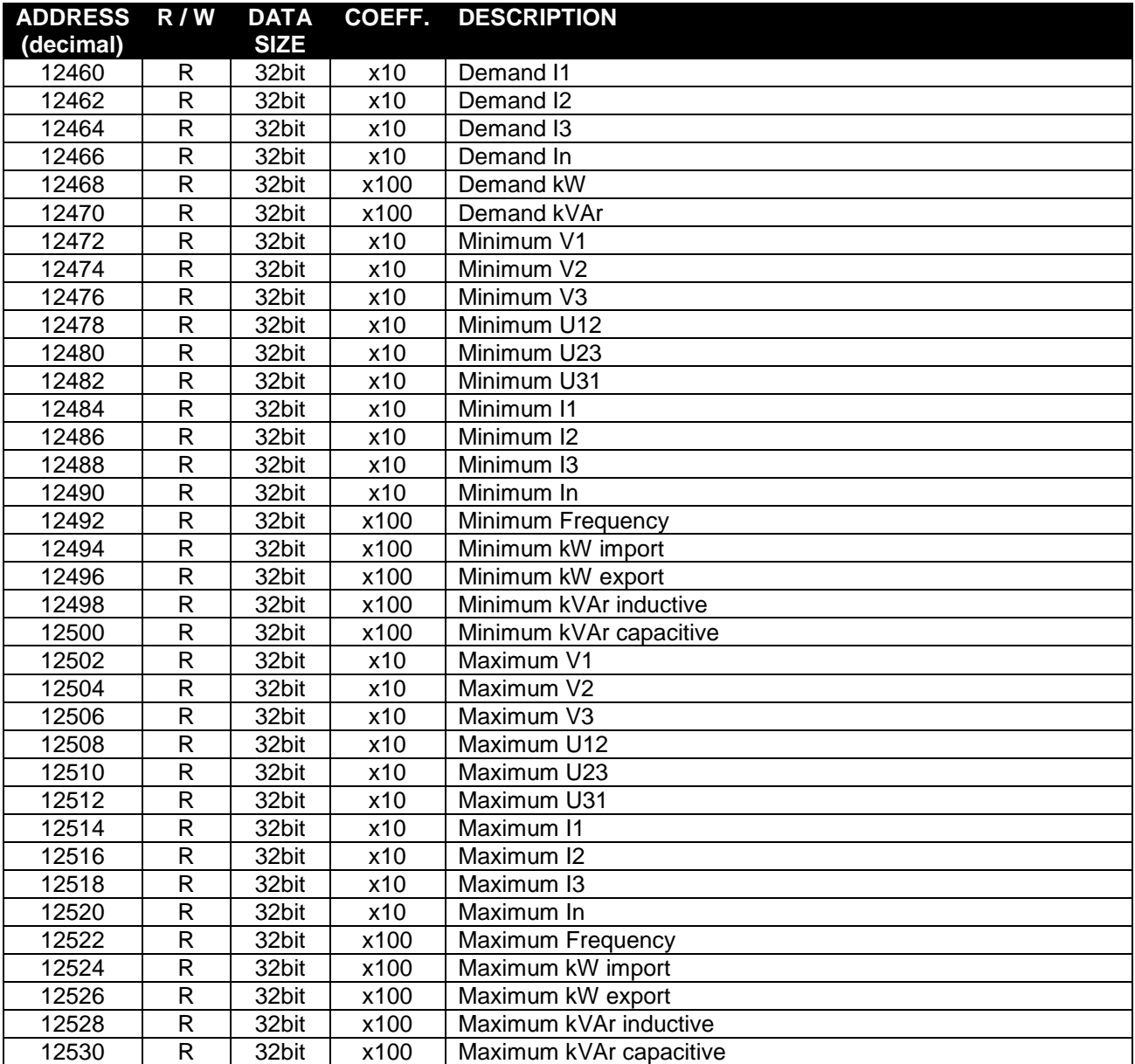

# **DKM-411 Modbus Application Manual V3.0** (15.01.2017)

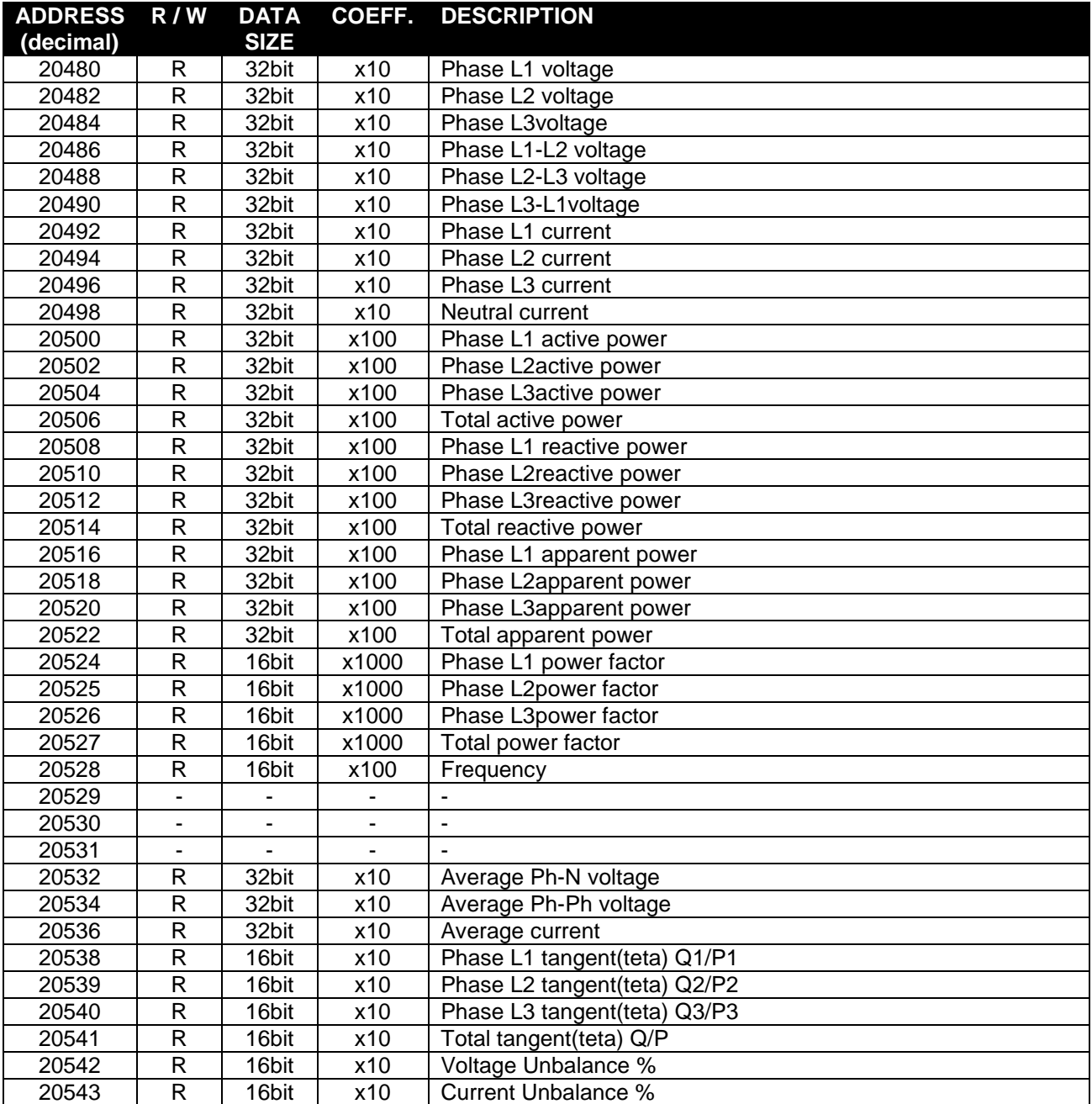

# **HARMONICS AND WAVEFORM INFORMATION**

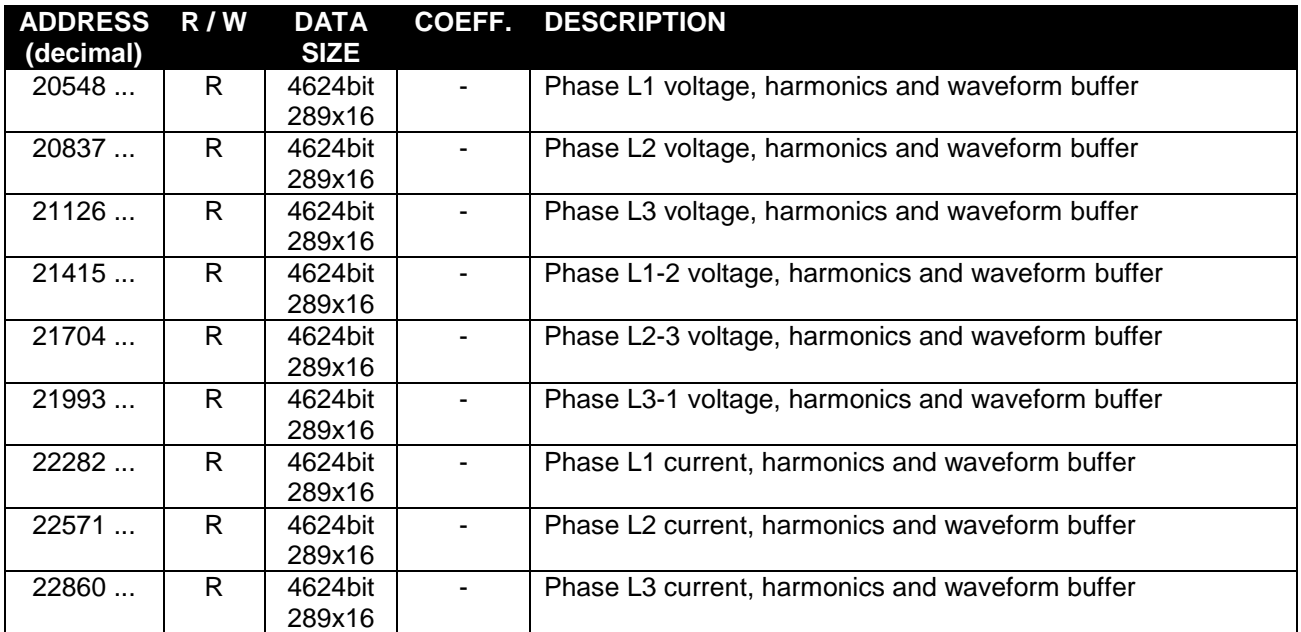

## **BUFFER STRUCTURE**

The buffer consists of 289 x 16 bit registers. The structure is below.

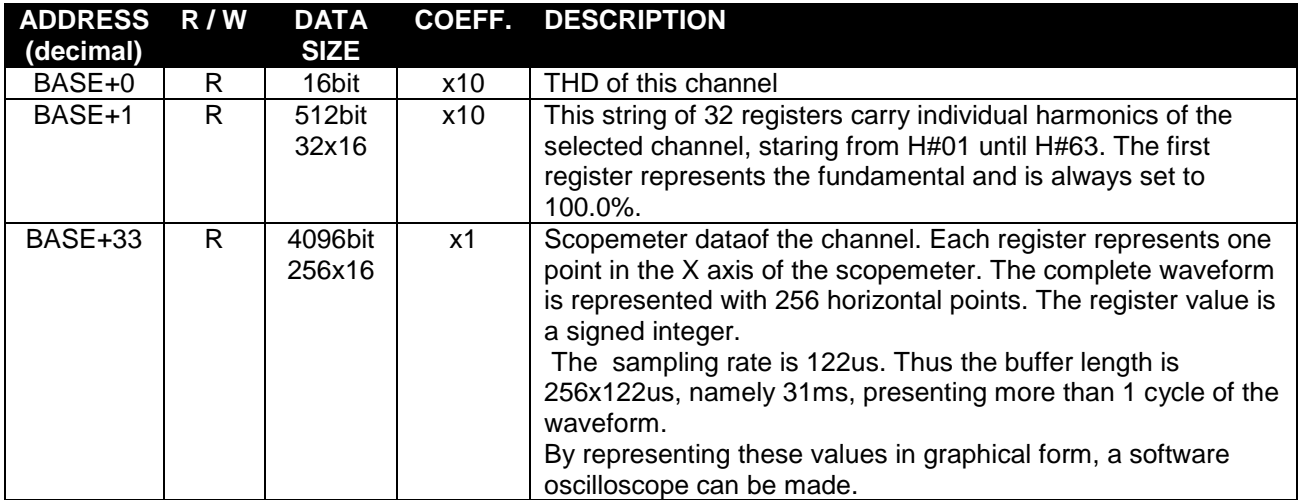

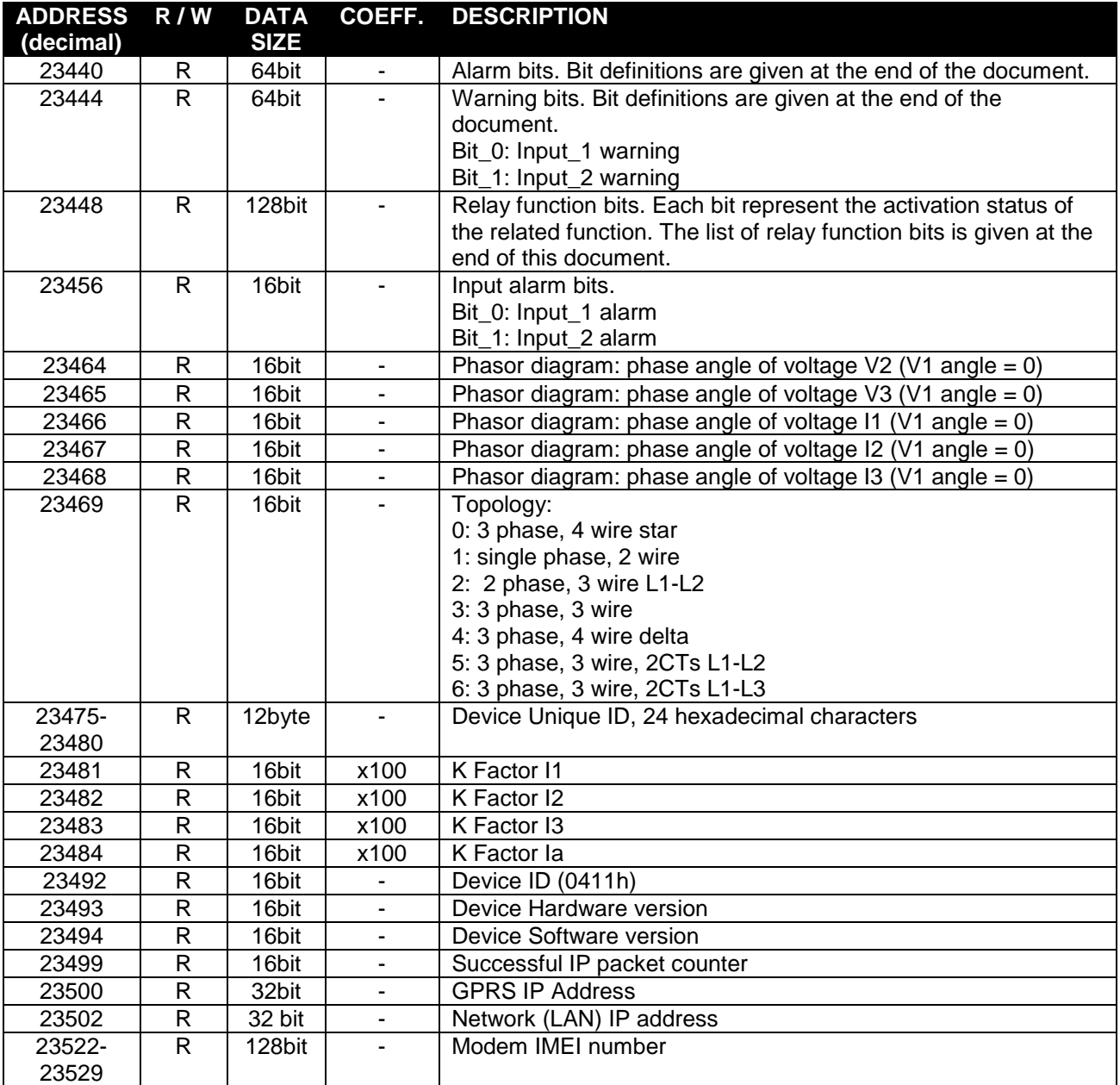

## **LIST OF ALARM BITS**

00: High Voltage 01: Low Voltage 02: High Frequency 03: Low Frequency 04: High kW  $05:1$  ow kW 06: High kVAr 07: Low kVAr 08: High power factor 09: Low power factor 10: High Current 11: High THD-V 12: High THD-I 13: Voltage Unbalance 14: Current Unbalance 15: Wrong Phase Sequence 16..63: Reserved Alarms

## **LIST OF RELAY FUNCTION BITS**

00: Horn

- 01: Flashing relay
- 02: Phase order fail
- 03: Voltage fail
- 04: Voltage ok
- 05: Alarm
- $06 -$
- 07: Warning
- 08: -
- 09: kWh Tick
- 10: kVArh Tick
- 11: Low voltage alarm
- 12: High voltage alarm
- 13: Low frequency alarm
- 14: High frequency alarm
- 15: Frequency alarm
- 16: Low active power alarm
- 17: High active power alarm
- 18: Active power alarm
- 19: Capacitive reactive power alarm
- 20: Inductive reactive power alarm
- 21: Reactive power alarm
- 22: Capacitive power factor alarm
- 23: Inductive power factor alarm
- 24: Power factor alarm

25: High current alarm 26: High THD-V alarm 27: High THD-I alarm 28: High THD alarm 29: Voltage unbalance alarm 30: Current unbalance alarm 31: Unbalance alarm 32: Input 1 alarm 33: Input 2 alarm 34: - 35: - 36: - 37: - 38: - 39: - 40: Button 1 41: Button 2 42: Button 3 43: Button 4 48: Input 1 49: Input 2 50: Remote Output 1 51: Remote Output 2 52: Daylight Relay